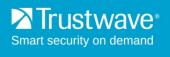

# Secure Web Gateway 11.6 Upgrade Release Notes

#### November 2014

Trustwave is pleased to announce that the upgrade path for Secure Web Gateway to version 11.6 is now available.

## Contents

| 1 | Supported Appliances                         | . 1 |
|---|----------------------------------------------|-----|
| 2 | Known Issues or Limitations                  | . 2 |
| 3 | Before You Start                             | . 2 |
| 4 | Upgrading from Previous Versions             | . 3 |
| 5 | High Availability Policy Server Installation | . 4 |
| 6 | Documentation                                | . 4 |

# 1 Supported Appliances

The following SWG appliances are supported:

- SWG 3000/NG5000-S2 (IBM Model 3250 M3)
- SWG 3000/NG5000-S2 (IBM Model 3550 M4)
- TS-250 SWG
- SWG 5000 (IBM Model X3550 M3) \*
- SWG 5000 (IBM Model X3550 M4)
- TS-500 SWG
- SWG 7100/NG8100-S1 (IBM Model HS22 7870)
- SWG 7100/NG8100-S1 (IBM Model HS23 7875)
- SWG 7080/NG8080-S1 (IBM Model HS22 7870)
- SWG 7080/NG8080-S1 (IBM Model HS23 7875)

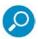

**Note:** SWG 11.6 requires a minimum of 4GB RAM. Appliances marked with an \* are shipped originally with 2GB RAM. To purchase additional memory, contact your Trustwave Channel Partner/Account Manager. For more information, see the <u>Secure Web Gateway Hardware Support Matrix</u>.

## 2 Known Issues or Limitations

- Upgrading Secure Web Service Hybrid cloud scanners requires assistance from Trustwave Support.
- Scanners require at least 4GB RAM to upgrade to version 11.6. Policy servers require at least 8GB RAM to upgrade to version 11.6.
- In a PKI environment, a generic certificate must be generated prior to upgrading/reconnecting scanners.
- Default and customized configuration settings are not overwritten by the upgrade process. This may result in settings that are not as secure as those provided by a standard installation of SWG 11.6.
- Web log data is not retained on upgrade.
- Report data is not retained on upgrade.
   Workaround: Back up the report database before the upgrade and restore it afterwards.
- Report history is not retained on upgrade.

## 3 Before You Start

#### Note the following:

- SWG version 11.6 cannot be downgraded to a previous version due to the introduction of the TrustOS software platform. "Downgrade Policy Server to Previous Version" is therefore not available as a Policy Server option in the Devices tree.
  - Reinstallation of a previous version requires a backup of the Policy Server and Reports databases and a restore procedure. For more information, refer to the SWG Help or the *Management Console Reference Guide*.
- You can upgrade to SWG version 11.6 only from versions 10.2 and later.
- When upgrading from an SWG version earlier than version 11.5:
  - If your current version includes Websense or IBM URL Categorization, refer to the section Migrating from IBM and Websense URL Filtering Engines to the Trustwave URL Filtering Engine on page 3.
  - If Web log views include filters that refer to IBM or Websense categories, the migration process removes these filters from the view. As a result, the meaning of the filters might change. The user should review them to determine if any changes are required.
     For more information, refer to the section Migrating from IBM and Websense URL Filtering Engines to the Trustwave URL Filtering Engine on page 3.
  - If Audit log views include filters that refer to the Device IP column, the migration process removes these filters from the view. As a result, the meaning of the filters might change. The user should review them to determine if any changes are required.

## 3.1 Migrating from IBM and Websense URL Filtering Engines to the Trustwave URL Filtering Engine

Trustwave SWG versions 11.5 and later are offered with the Trustwave proprietary URL Filtering engine only. SWG is no longer reliant on third party vendors IBM and Websense for URL filtering engines.

For implementations that previously used IBM or Websense, Trustwave provides a migration utility that translates and maps IBM and Websense URL categories to Trustwave categories.

#### Note the following:

- Upgrading to SWG 11.6 from a system that used IBM or Websense URL filtering engines requires the
  pre-installation of a new valid Trustwave license, which includes the Trustwave URL categorization
  engine.
- The upgrade utility migrate\_url\_filter\_rules is available in the Limited Shell, after installation of the relevant hotfix. Hotfix installation procedures are described in the hotfix Release Notes.
- Mapping from the IBM or Websense URL filtering engines to the Trustwave engine is performed automatically by the utility either on a 1-to-1 or 1-to-many basis.
- All changes, as well as warnings of URLs that cannot be mapped, are reported in an output file generated by the utility.
- Upgrading to SWG 11.6 from a system that used IBM or Websense URL filtering engines without running the migration tool will result in existing URL categorizations being lost.

# 4 Upgrading from Previous Versions

There are two upgrade methods:

- Upgrading by backing up all SWG data, installing the new version, and then restoring the data.
- Upgrading incrementally from the current version via the SWG console.

## 4.1 Upgrading from SWG Version 11.x to Version 11.6

#### To upgrade from version 11.0 or 11.5 to version 11.6:

- 1. Make sure that all Trustwave security updates are installed.
- 2. In the Policy Server, go to Administration | Updates | Updates Management.
- 3. In the Available Updates tab, click the icon for the update and select **Install Now**. The system will reboot. This may take some time.
- 4. Follow the steps on the displayed Status page.
- 5. When the restart is complete, login to the SWG console.
- 6. Go to Administration | System Settings | SWG Devices.
- 7. Right-click each relevant scanning device and select **Upgrade to PS version**.

#### 4.2 Upgrading from SWG Version 10.2 to Version 11.6

Upgrading from Version 10.2 to Version 11.6 requires the following:

- 1. Upgrading from Version 10.2 to Version 11.0
- 2. Upgrading from Version 11.0 to Version 11.6

For both steps, follow the procedures in **Upgrading from SWG Version 11.x to Version 11.6**, above.

# 5 High Availability Policy Server Installation

# 5.1 Upgrading to SWG Version 11.6 on a High Availability Setup (from version 10.2 and later)

- 1. Deactivate **High Availability** on the Passive Policy Server from the Active:
  - Log into the Management Console on the Active Policy Server and go to Administration |
     System Settings | SWG Devices.
  - Expand the node of the Active Policy Server and click High Availability.
  - c. Click Edit and clear Enable High Availability Policy Server.
  - d. Click Save.
- 2. Upgrade to SWG 11.6 on the Active Policy Server (using the instructions above).
- 3. Install SWG 11.6 (clean installation) on the Passive Policy Server.
- 4. Activate the Passive Policy Server:
  - a. Log into the Management Console on the Active Policy Server and go to **Administration** | **System Settings** | **SWG Devices**.
  - b. Expand the node of the Active Policy Server and click High Availability.
  - c. Click Edit and select Enable High Availability Policy Server.
  - d. Click Save.

## 6 Documentation

For documentation available online, go to:

https://www.trustwave.com/support/Secure-Web-Gateway/Documentation.asp

## **Legal Notice**

Copyright © 2014 Trustwave Holdings, Inc.

All rights reserved. This document is protected by copyright and any distribution, reproduction, copying, or decompilation is strictly prohibited without the prior written consent of Trustwave. No part of this document may be reproduced in any form or by any means without the prior written authorization of Trustwave. While every precaution has been taken in the preparation of this document, Trustwave assumes no responsibility for errors or omissions. This publication and features described herein are subject to change without notice.

While the authors have used their best efforts in preparing this document, they make no representation or warranties with respect to the accuracy or completeness of the contents of this document and specifically disclaim any implied warranties of merchantability or fitness for a particular purpose. No warranty may be created or extended by sales representatives or written sales materials. The advice and strategies contained herein may not be suitable for your situation. You should consult with a professional where appropriate. Neither the author nor Trustwave shall be liable for any loss of profit or any commercial damages, including but not limited to direct, indirect, special, incidental, consequential, or other damages.

The most current version of this document may be obtained by contacting:

**Trustwave Technical Support:** 

Phone: +1.800.363.1621
Email: tac@trustwave.com

#### **Trademarks**

Trustwave and the Trustwave logo are trademarks of Trustwave. Such trademarks shall not be used, copied, or disseminated in any manner without the prior written permission of Trustwave.

#### **About Trustwave®**

Trustwave is a leading provider of compliance, Web, application, network and data security solutions delivered through the cloud, managed security services, software and appliances. For organizations faced with today's challenging data security and compliance environment, Trustwave provides a unique approach with comprehensive solutions that include its TrustKeeper® portal and other proprietary security solutions. Trustwave has helped hundreds of thousands of organizations — ranging from Fortune 500 businesses and large financial institutions to small and medium-sized retailers — manage compliance and secure their network infrastructures, data communications and critical information assets. Trustwave is headquartered in Chicago with offices worldwide.

For more information, visit <a href="https://www.trustwave.com">https://www.trustwave.com</a>.